**370**  $\blacksquare$ 

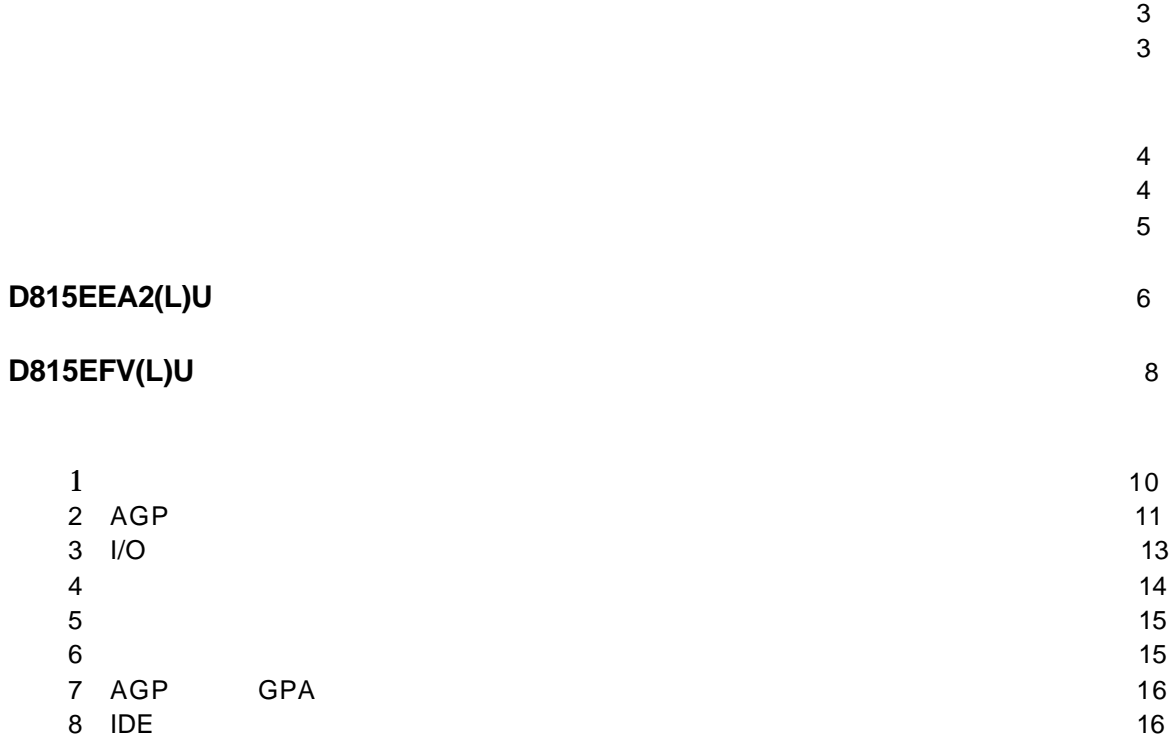

### **BIOS** コンフィギュレーション ジャンパの使用・・・・・・・・・・・・・・・・・・・・・・・・・・・・・・・・・・・・・・18

### **BIOS Setup** プログラムのデフォルト値・・・・・・・・・・・・・・・・・・・・・・・・・・・・・・・・・・・・・・・・・・・・・・19

## **CD-ROM**

- 製品保証規定
- **• • ®** Express Installer
- *Intel® Desuktop Boards 815EEA2(L)U and D815EFV(L)U Product Guide*(英文)
- $\bullet$
- **•**  $\mathcal{P}$
- Readme

A52561-002J

 $\mathsf{Web}$ *http://support.intel.co.jp/jp/support/motherboards/desktop/*

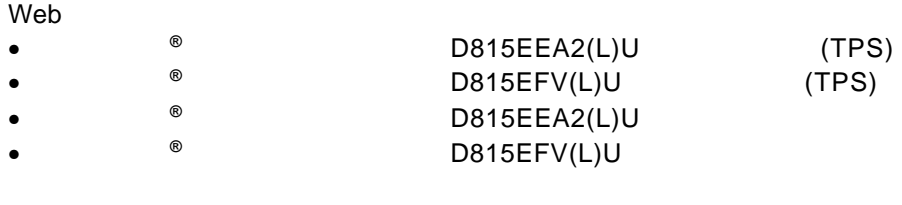

本書に掲載されている情報は、インテル**®** 製品に関するものです。本書は、明示

 $Web$ 

web  $\theta$ 

 $(0120 - 868686)$ 

 $\blacksquare$ Terms and Conditions of Sales

D815EEA2(L)U D815EFV(L)U

Web http://www.intel.com

 $\dagger$ 

Copyright © 2001, Intel Corporation

または取り外しを行う際には、 作業の前に必ず *AC* 電源からボードの 電源を取り外してください。電源を入れたまま作業を行うと、ケガや、 静電気放電 *ESD*)は、デスクトップ ボードのコンポーネント損傷の D815EEA2(L)U D815EFV(L)U  $\Box$ 規制については、 *Intel® Desktop Boards D815EEA2(L)U and D815EFV(L)U* **Product Guide** 

性には、または、家庭用または、家庭用またはオフィス用情報機器 I.T.E)として、

### D815EEA2(L)U D815EFV(L)U

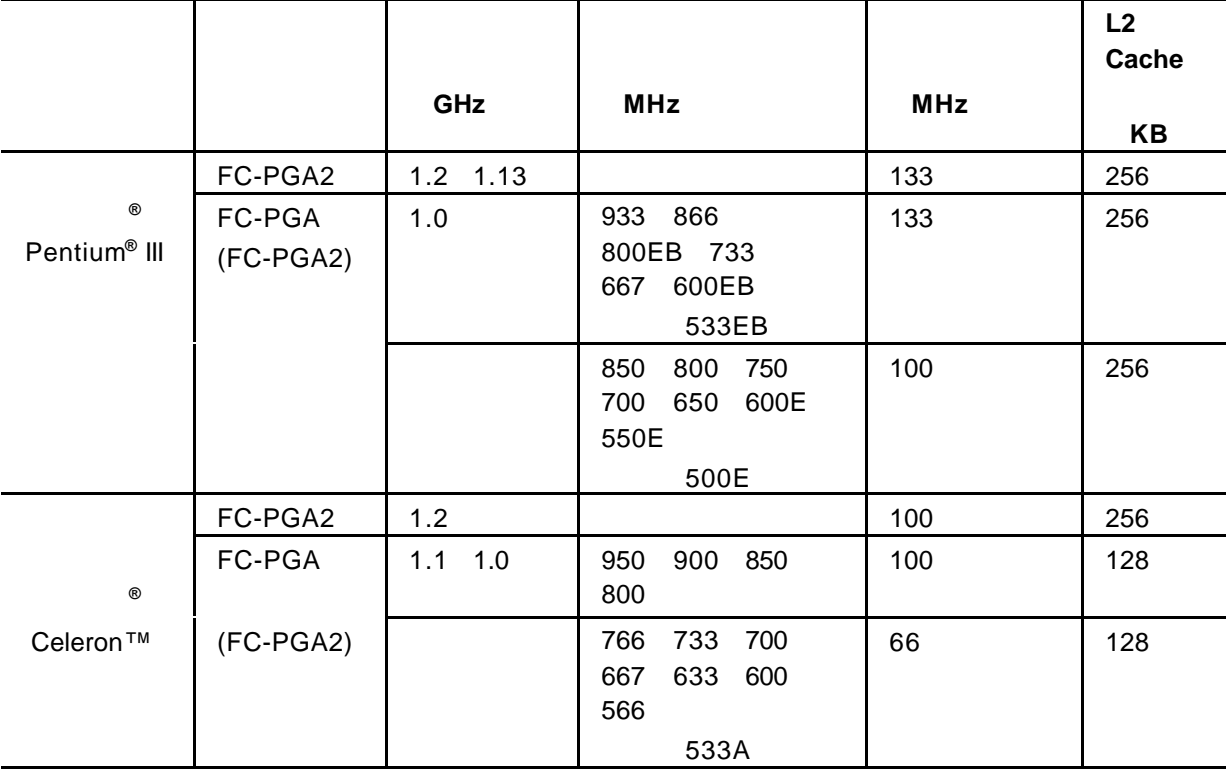

 $\mathsf{Web}$  the transverse  $\mathsf{Web}$ 

*http://support.intel.co.jp/jp/support/motherboards/desktop/*

#### 3 SDRAM DIMM

- $3.3 \text{ V}$  168
- PC100 PC133 SDRAM
- 64 128 SDRAM
- BRAM 32 MB 64 SDRAM
- 12 MB 128 SDRAM
- $(unbuffered)$  DIMM
- non-ECC DIMM ECC DIMM の場合でも、non-ECC モードで使用されます
- Suspend to RAM STR
- Serial Presence Detect SPD
- non-SPD 100MHz

#### D815EEA2(L)U D815EFV(L)U

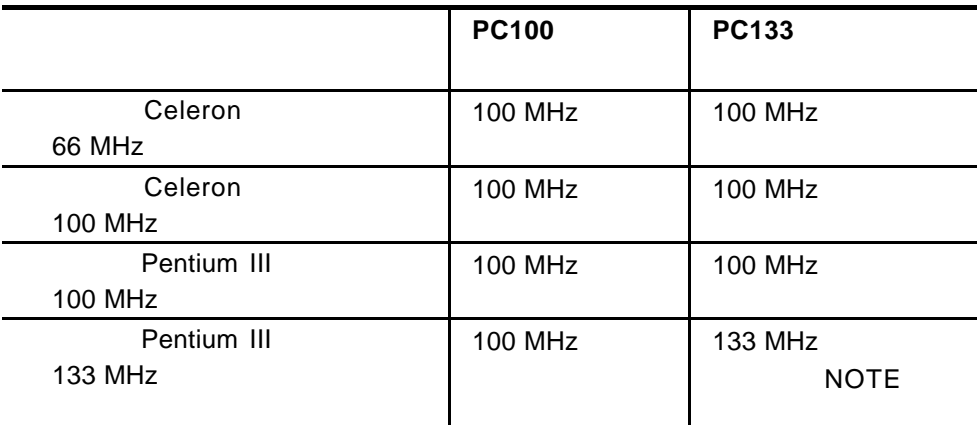

**ED** NOTES

133 MHz<br>*DIMM*×<sup>1</sup> DIMM×<sup>1</sup> DIMM×<sup>2</sup> またはダブルサイド *DIMM*×*1* つとシングルサイド *DIMM*×*2* つ)のみが 使用できます。*4* 面より多く使用すると、メモリは *100 MHz* で動作します。

**DIMM** PC SDRAM Specification *PC Unbuffered DIMM Specification*、および *PC Registered DIMM Specification* **PC SDRAM**  $Web$ 

これらのメモリをサポートするベンダについては、インテル *Web* Web

D815EEA2(L)U D815EFV(L)U http://support.intel.co.jp/jp/support/motherboards/desktop/

http://www.intel.com/technology/memory/pcsdram/

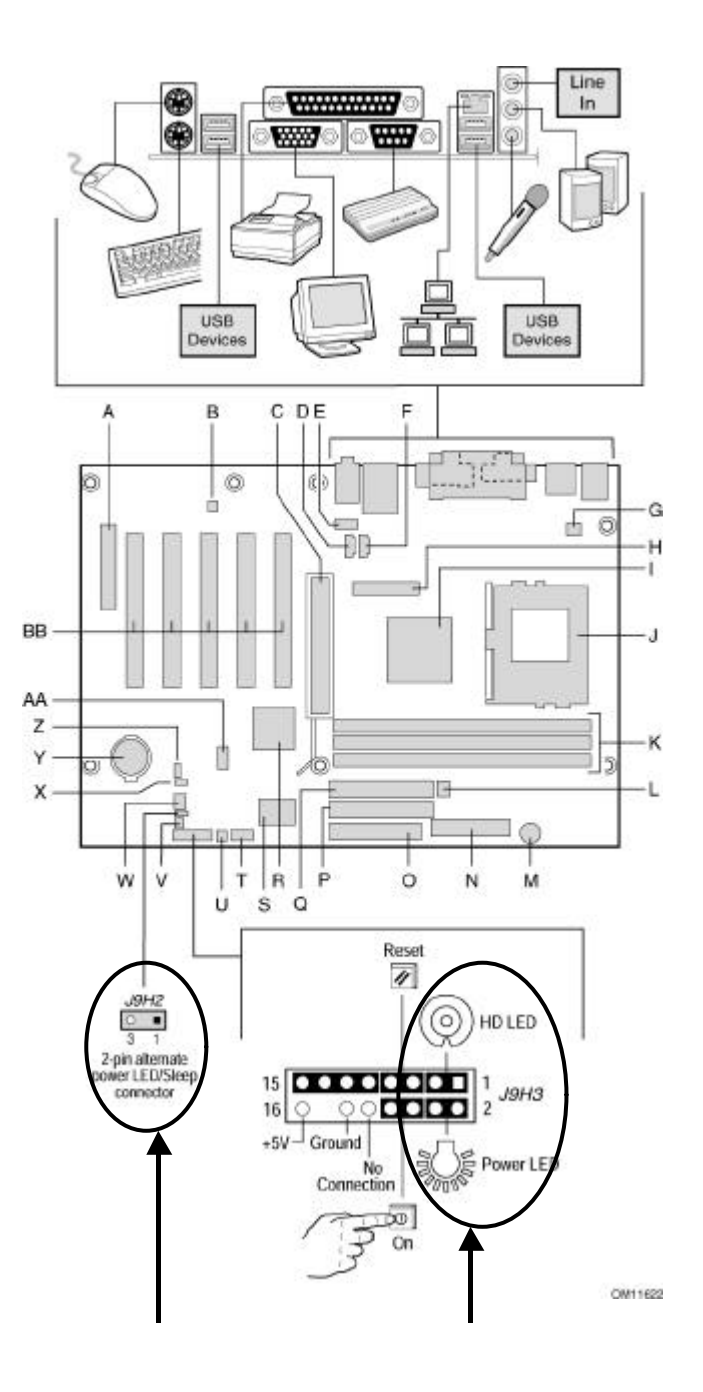

Power LED HD LED 30 2002 12:00 2003 Power SW Reset SW Power LED 2pin ALT. AUX Power LED / Sleep

```
A. Communication and Networking Riser CNR
B. ADI AD1885
C. AGP
D. ATAPI
E. フロント パネル オーディオ コネクタ(オプション)
F. ATAPI CD-ROM
G.H. Digital video output DVO
I. コントローラ ハブ
     • インテル®
 82815E GMCH
J. プロセッサ ソケット
K. DIMM
L. \sim 3
M<sub>z</sub>N.
O. The state \overline{O} is the state \overline{O} is the state \overline{O} is the state \overline{O} is the state \overline{O} is the state \overline{O} is the state \overline{O} is the state \overline{O} is the state \overline{O} is the state \overline{O} is
P. IDE
Q. IDE
R. インテル®
           <sup>®</sup>82801BA ICH2
S. SMSC LPC47M132 Super I/O
   SMSC LPC47M142 Super I/O
T. B B
U. SCSI Activity LED
V. \blacksquareW. 2
X. BIOS
Y.
Z. Wake on LAN<sup>+</sup>
AA. JUSB 2008
BB. PCI
```
されたファン、周辺機器などのデバイスに、電力 *DC +5 V DC +12 V* など)を供給しています。

これらのコネクタは、過電流防止対策が施されていません。コンピュータシャーシ外部のデバイ スに電力を使用しない。

# $D815EFV(L)U$

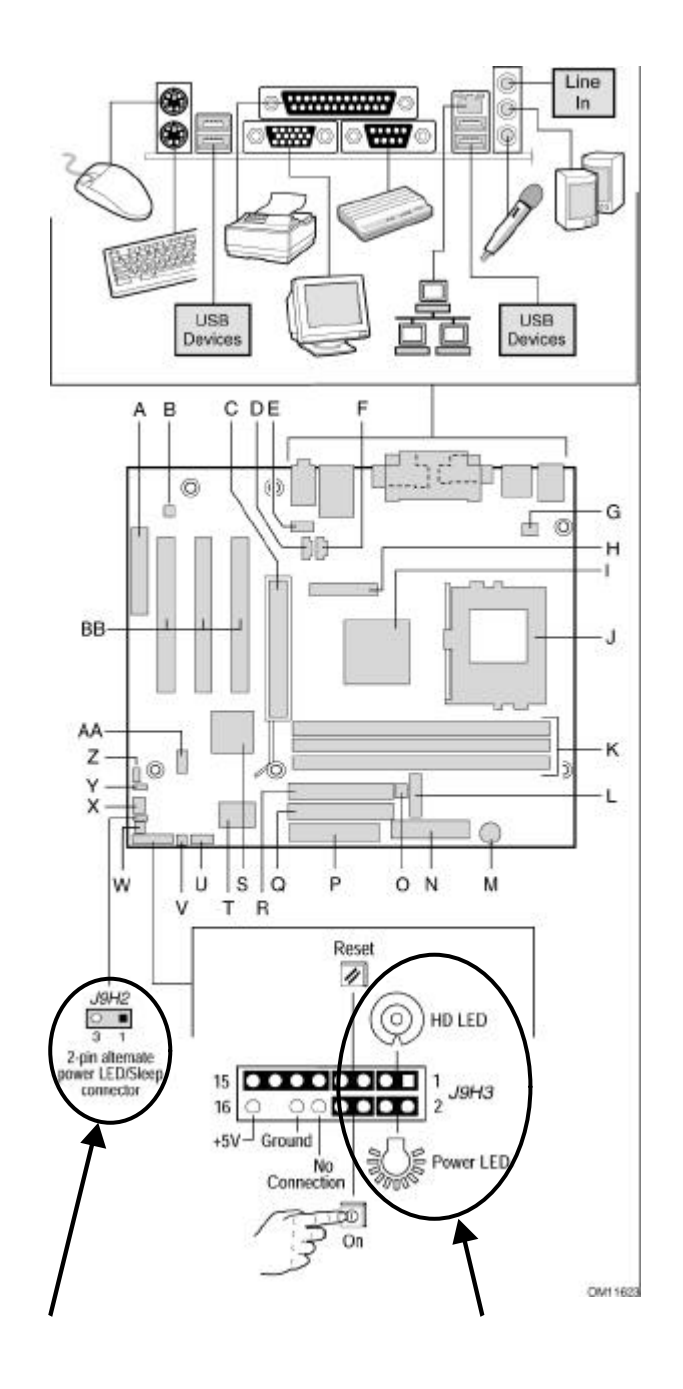

Power LED HD LED  $\blacksquare$ **Power SW Reset SW** Power LED 2pin ALT. AUX Power LED / Sleep

### D815EFV(L)U

A. Communication and Networking Riser CNR B. ADI AD1885 C. AGP D. ATAPI E. フロント パネル オーディオ コネクタ(オプション) F. ATAPI CD-ROM  $G.$ H. Digital video output DVO I. コントローラ ハブ • 82815E GMCH J. プロセッサ ソケット K. DIMM  $L.$  $M.$  $N<sub>z</sub>$  $O.$  3 P. フロッピ ディスク ドライブ ディスク Q. IDE R. IDE S. 82801BA ICH2 T. SMSC LPC47M132 Super I/O SMSC LPC47M142 Super I/O U. B コ V. SCSI LED W.  $X.$  2 Y. BIOS Z. Wake on LAN AA. JUSB 2008 BB. PCI

 $\hat{P}$  CAUTION

設置されたファン、周辺機器などのデバイスに、電力 *DC +5 V DC +12 V* など)を供給し

ています。これらのコネクタは、過電流防止対策が施されていません。コンピュータシャー シ外部のデバイスに電力を供給するために、これらのコネクタを使用しないでください。

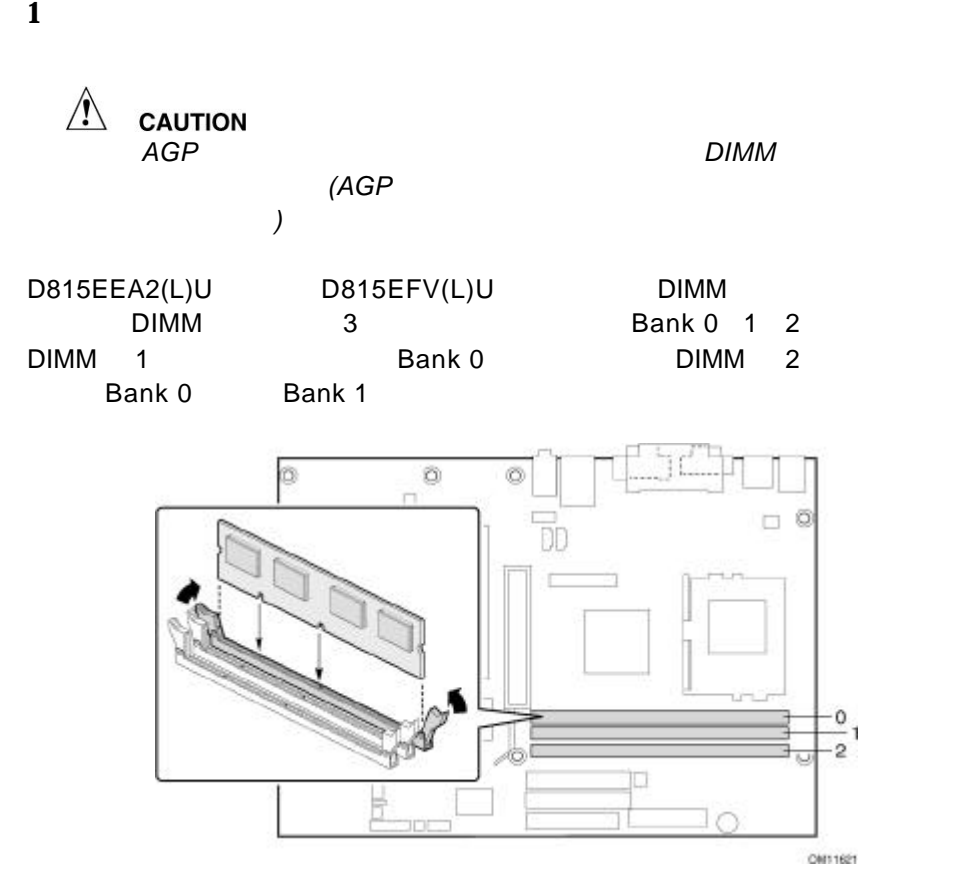

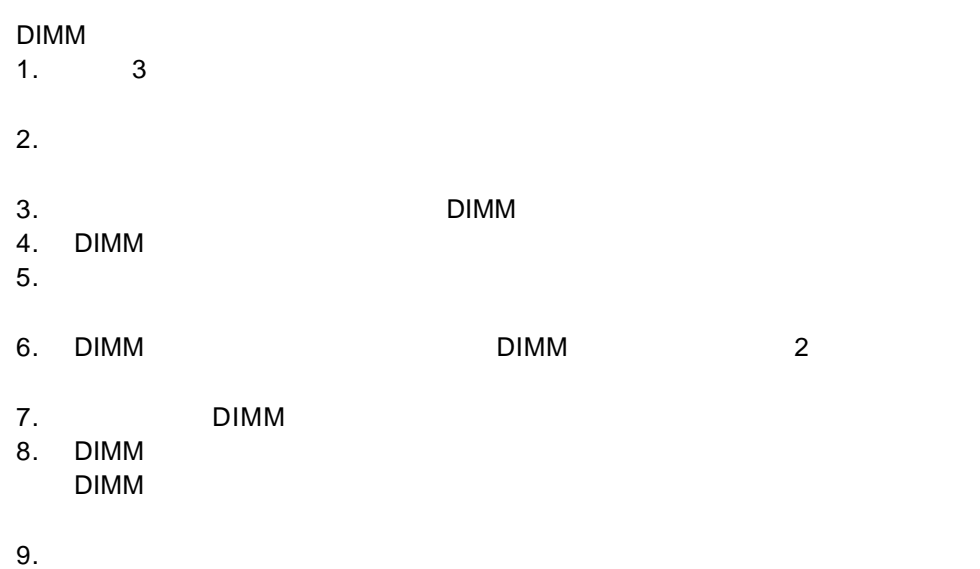

10 **10 10 D815EEA2(L)U/ D815EFV(L)U** 

**2 AGP** リテンション メカニズムの取り付け

 $AGP$ 

AGP

Express Installer CD-ROM Intel Desktop Boards D815EEA2(L)U and D815EFV(L)U Product Guide<sup>1</sup>

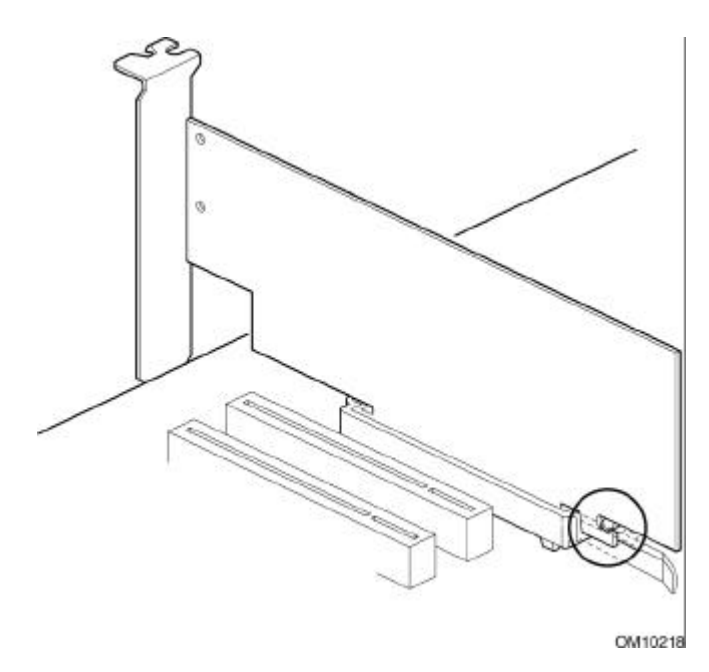

 $\overline{\mathsf{AGP}}$  $\overline{A}$  and  $\overline{A}$  and

# A AGP B

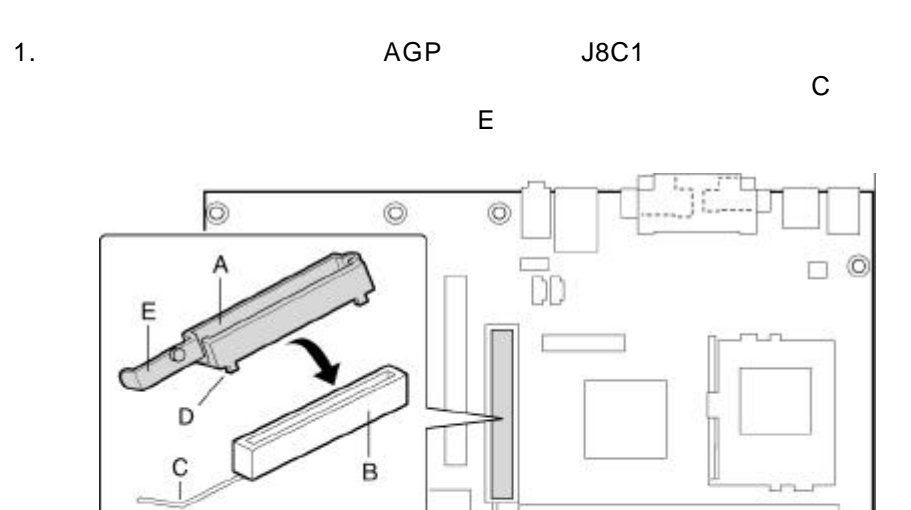

D815EEA2(L)U

 $\sqrt{\circ}$ 

 $\overline{a}$ 

**PD** DB

2. スカミュートのおうに、メカミュスのようになっています。<br>コネクタの住宅に合わせているように合わせているように合わせています。

ij

 $\overline{\mathbb{Q}}$ 0M10111

 $3.$   $2$  D) AGP

 $\circ$ 

OM11624

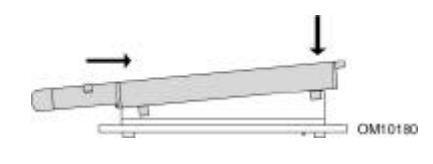

 $4.$   $\overline{A}$ 

 $\overline{A}$  and  $\overline{A}$  and  $\overline{A}$  and  $\overline{A}$ 

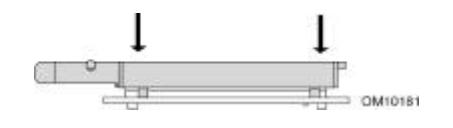

**3 I/O** シールドの取り付け

 $I/O$  $\mathsf{N}$ 

OM11310

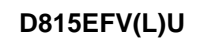

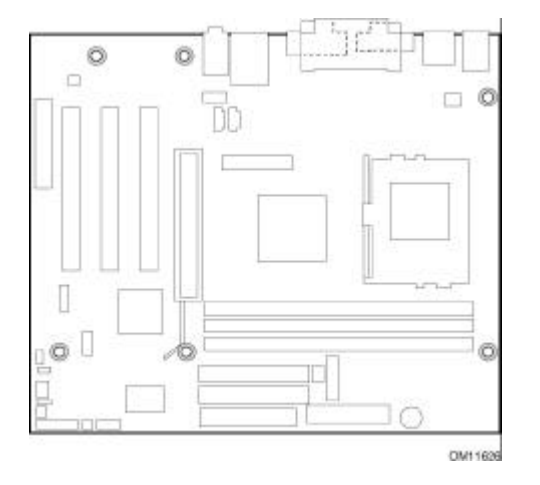

**D815EEA2(L)U** 

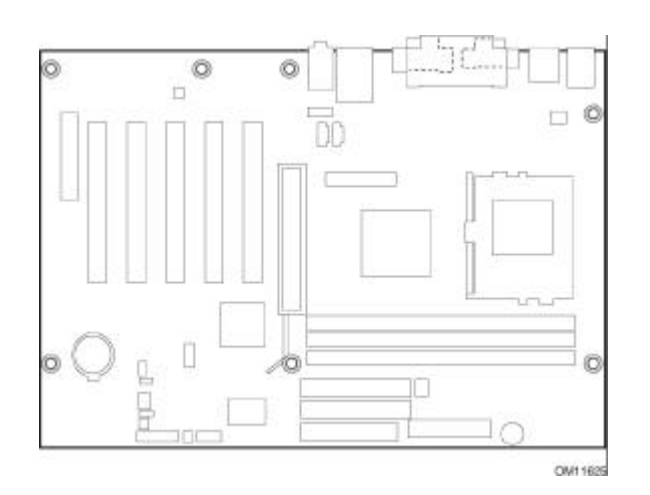

D815EEA2(L)U 7 D815EFV(L)U 6

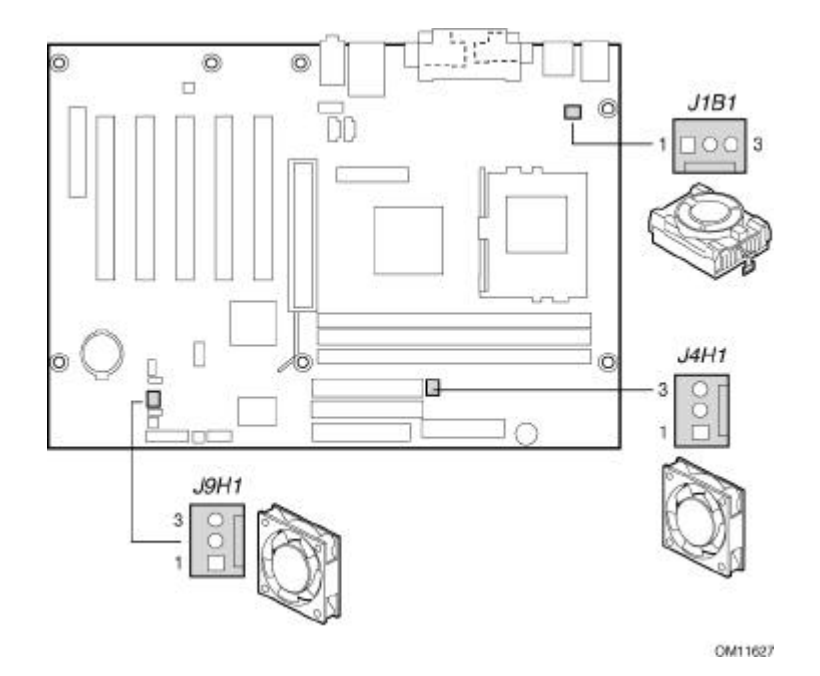

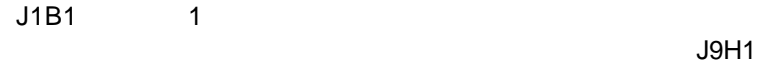

2 J4H1 3

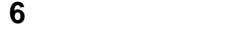

**5** プロセッサの取り付け

**7 AGP GPA** 

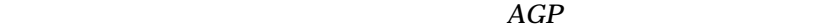

Accelerated Graphics Port AGP Graphics Performance Accelerator  $GPA$ AGP GPA

Express Installer CD-ROM Intel Desktop Boards D815EEA2(L)U and D815EFV(L)U Product Guide

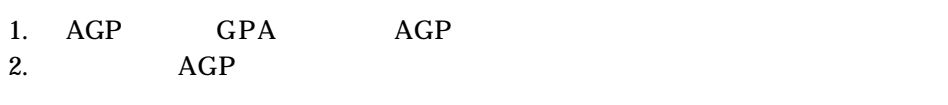

 $3.$ 

 $AGP$ 

**8 IDE** 

 $\quad \ \ \, \oplus$ **NOTES IDE**  $\overline{E}$ 

 $IDE$ 

**®**  $\hspace{1cm}$  **2** IDE  $\overline{c}$ Ultra DMA-33 40 ATA-66/100 40 80  $\rm{IDE}$ 

- 1. シングル A P1 ところに P1 ところに P1 ところに P1 ところに P1 ところに P1 ところに アイ
- 2. 2  $\hbox{B}$

P2 P3

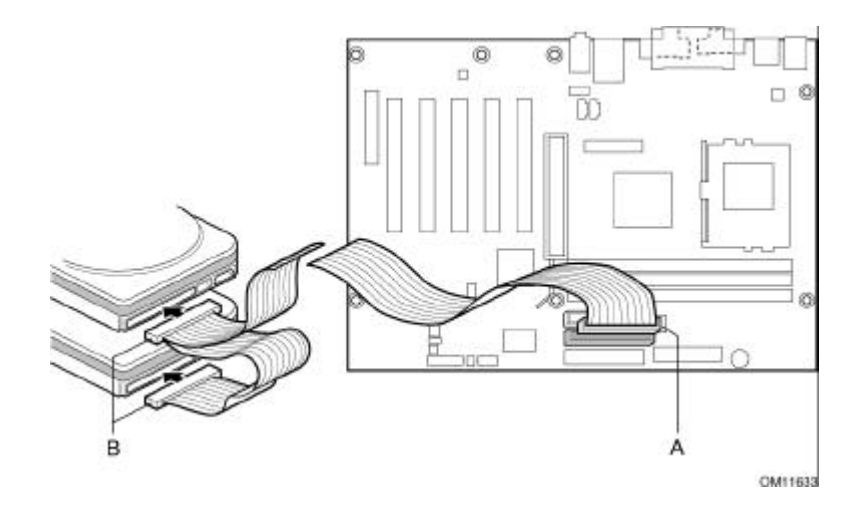

**D815EEA2(L)U** 

# **BIOS**

BIOS 3

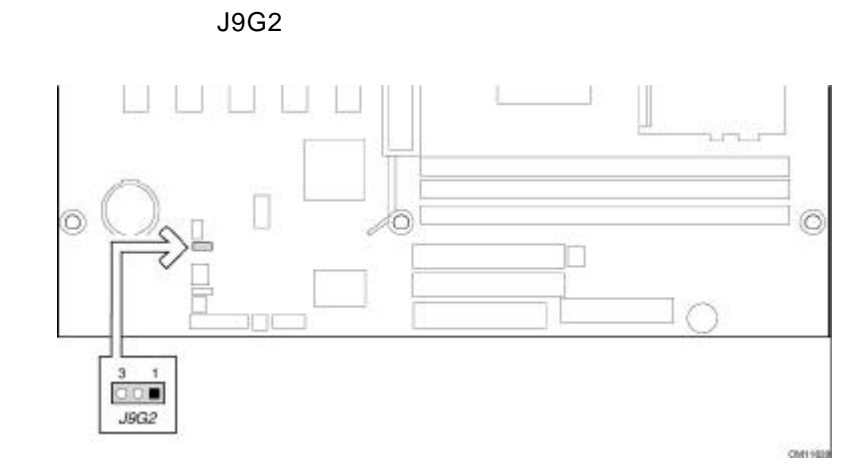

## **D815EEA2(L)U**

BIOS

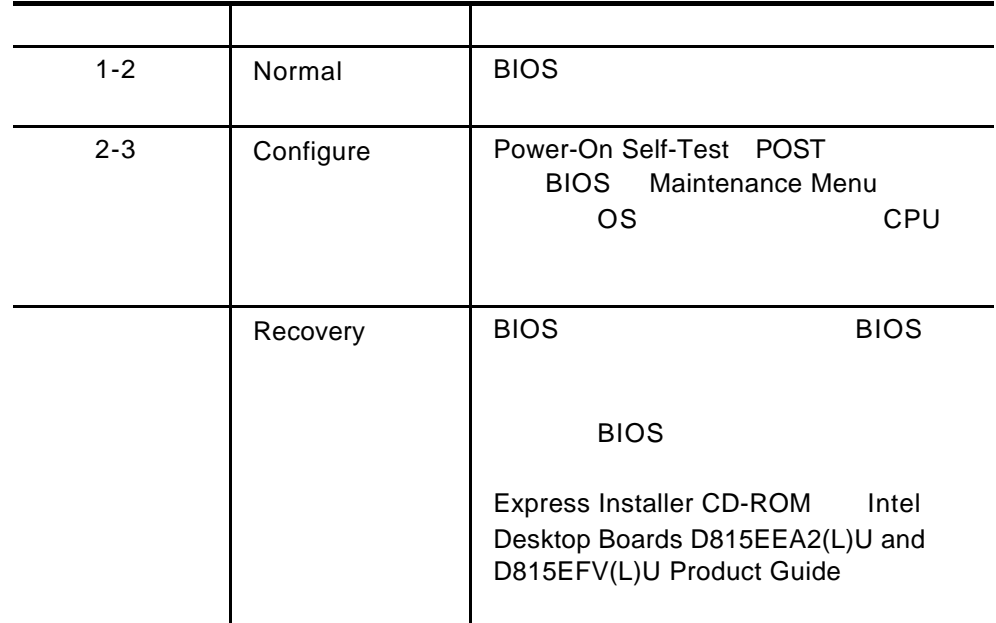

# **BIOS Setup**

BIOS Setup Web

 $(TPS)$ 

http://support.intel.com/support/motherboards/desktop

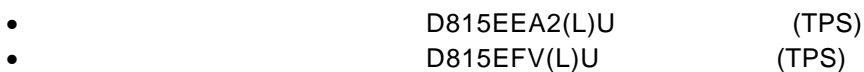

**ED** NOTES

Advanced

**Peripheral Configuration** Audio Device **Disabled** 

**Peripheral Configuration** *LAN Device* Disabled

*LAN*  $\qquad \qquad$  *Advanced*